# **Fiche-outil n° 07 Paramétrer une question fermée unique ou multiple**

**page 1**

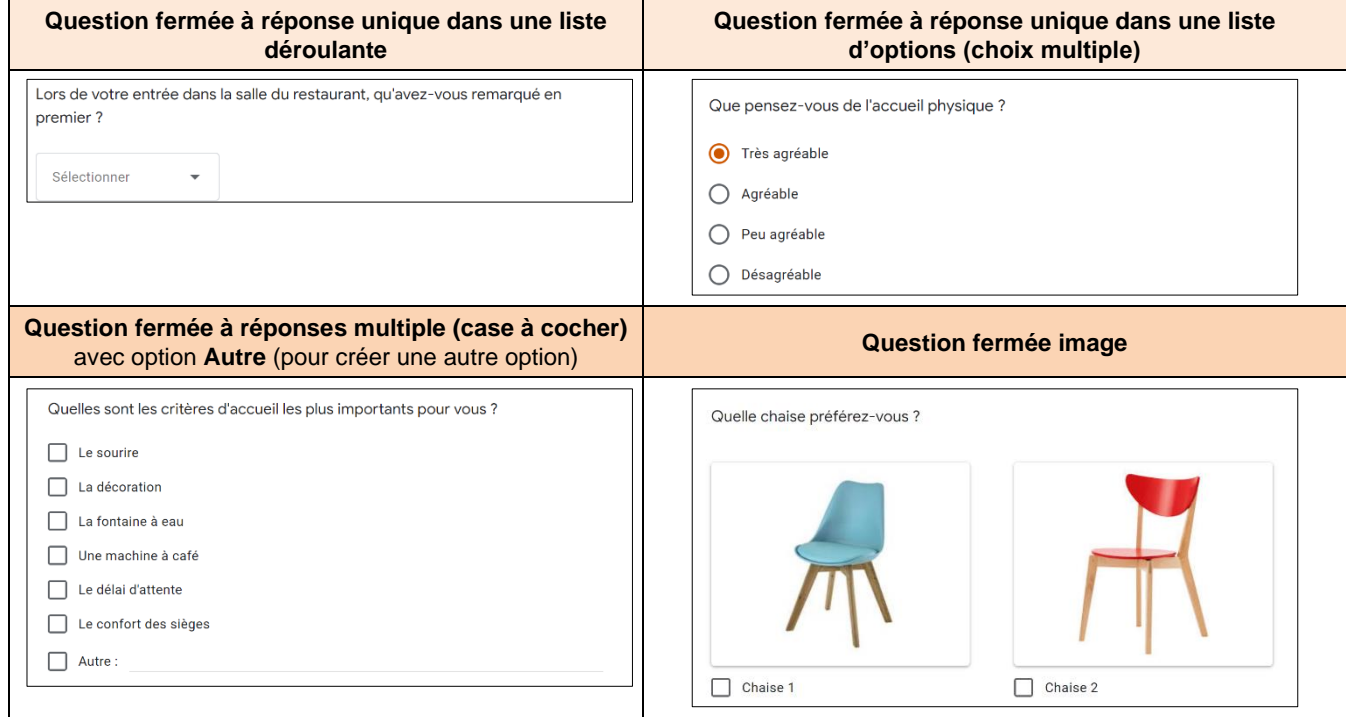

# 1. Créer la question

- Saisissez le libellé de la question et au-dessous un descriptif ou une indication éventuelle.

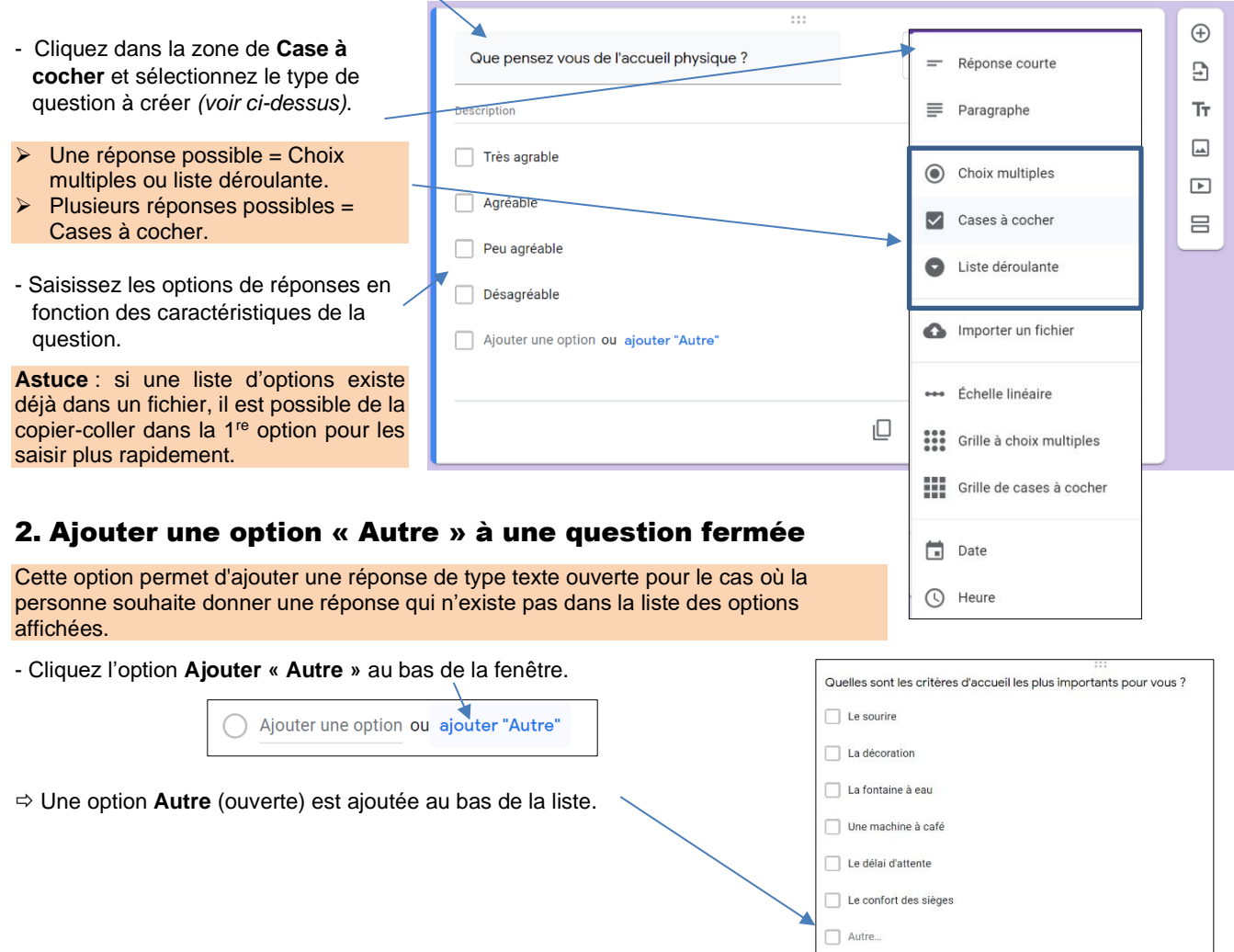

 $\blacktriangleright\Box$ 

#### 3. Ajouter une description à une question

Une description permet de saisir un commentaire propre à la question.

- Activez, désactivez l'affichage d'une description en cliquant sur le bouton  $\ddot{\cdot}$  et activez l'option **Description**.
- Saisissez le texte souhaité au-dessous de la question.

## 4. Créer une question image

- Sabot de Vénus - Saisissez le texte de l'option .
- Cliquez à droite de l'option l'outil Image  $\boxed{\triangle}$ .
- Sélectionnez la source puis éventuellement le bouton **Parcourir**
- Sélectionnez la source de l'image et validez en cliquant le bouton **Ouvrir**.
- L'image est importée dans la question.

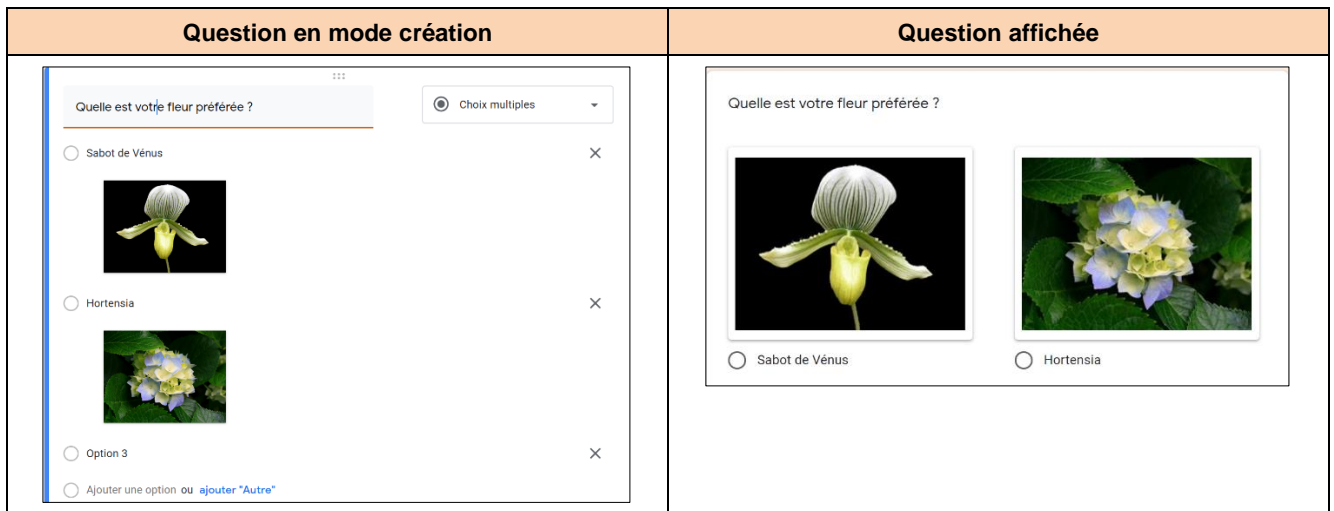

### 5. Paramétrer une réponse obligatoire

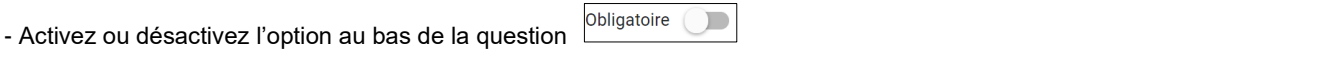

## 6. Limiter le nombre de réponses possibles

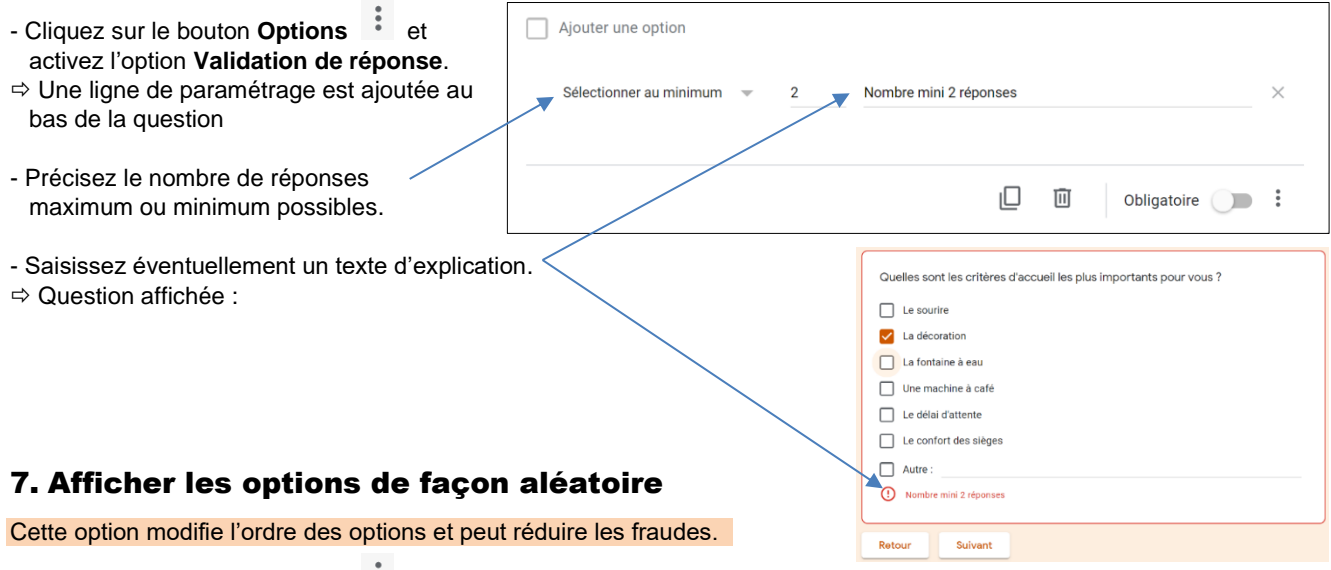

- Cliquez sur le bouton **Options**  $\cdot$  et activez l'option **Trier les options en mode aléatoire**.